# **Diplomado De Profundización Cisco (Diseño E Implementación De Soluciones Integradas LAN / WAN)**

**Prueba de habilidades CCNA**

**Entregado por:**

**Maria Magaly Prieto Alvarez Código: 65500329**

**Tutor: Nilson Albeiro Ferreira Manzanares Grupo: 203092\_16**

**Universidad Nacional Abierta y a Distancia – UNAD Programa de Ingeniería de Sistemas Cead Ibagué**

**Junio de 2018**

#### **Resumen**

Esta evaluación denominada "Prueba de habilidades prácticas" forma parte del Diplomado de profundización como requisito de grado de Ingeniería de Sistemas de la universidad Abierta y a Distancia "UNAD". Por medio de la herramienta Cisco Packet Tracer que un simulador donde podemos poner practica todos los conocimientos ya que cuenta con una estructura que simula la realidad de las redes.

Se describen tres sucursales distribuidas en las ciudades de Bogotá, Medellín y Bucaramanga, en donde se configuran IP acorde con la topología de red para cada uno de los dispositivos que forman parte del escenario Topología De Red, los protocolo de enrutamiento OSPFv2, configuración de los routers, configurar VLANs, puertos troncales, puertos de acceso, encapsulamiento, direcciones IP a los Switches acorde a los lineamientos. Como resultado final después de hacer todo que nos solicita la evaluación se verifica los procesos de comunicación y re direccionamiento de tráfico en los routers mediante su uso.

#### **Abstract**

This evaluation called "Test of practical skills" is part of the deepening Diploma as a requirement of Systems Engineering degree of Open and Distance University "UNAD". Through the Cisco Packet Tracer tool that a simulator where we can put all the knowledge practices since it has a structure that simulates the reality of the networks.

Three branches are described distributed in the cities of Bogotá, Medellin and Bucaramanga, where IP is configured according to the network topology for each of the devices that form part of the Network Topology scenario, the OSPFv2 routing protocol, configuration of the routers, configure VLANs, trunk ports, access ports, encapsulation, IP addresses to the switches according to the guidelines. As a result, after doing everything requested by the evaluation, we verify the communication processes and redirect traffic in the routers through their use

### **Tabla De Contenido**

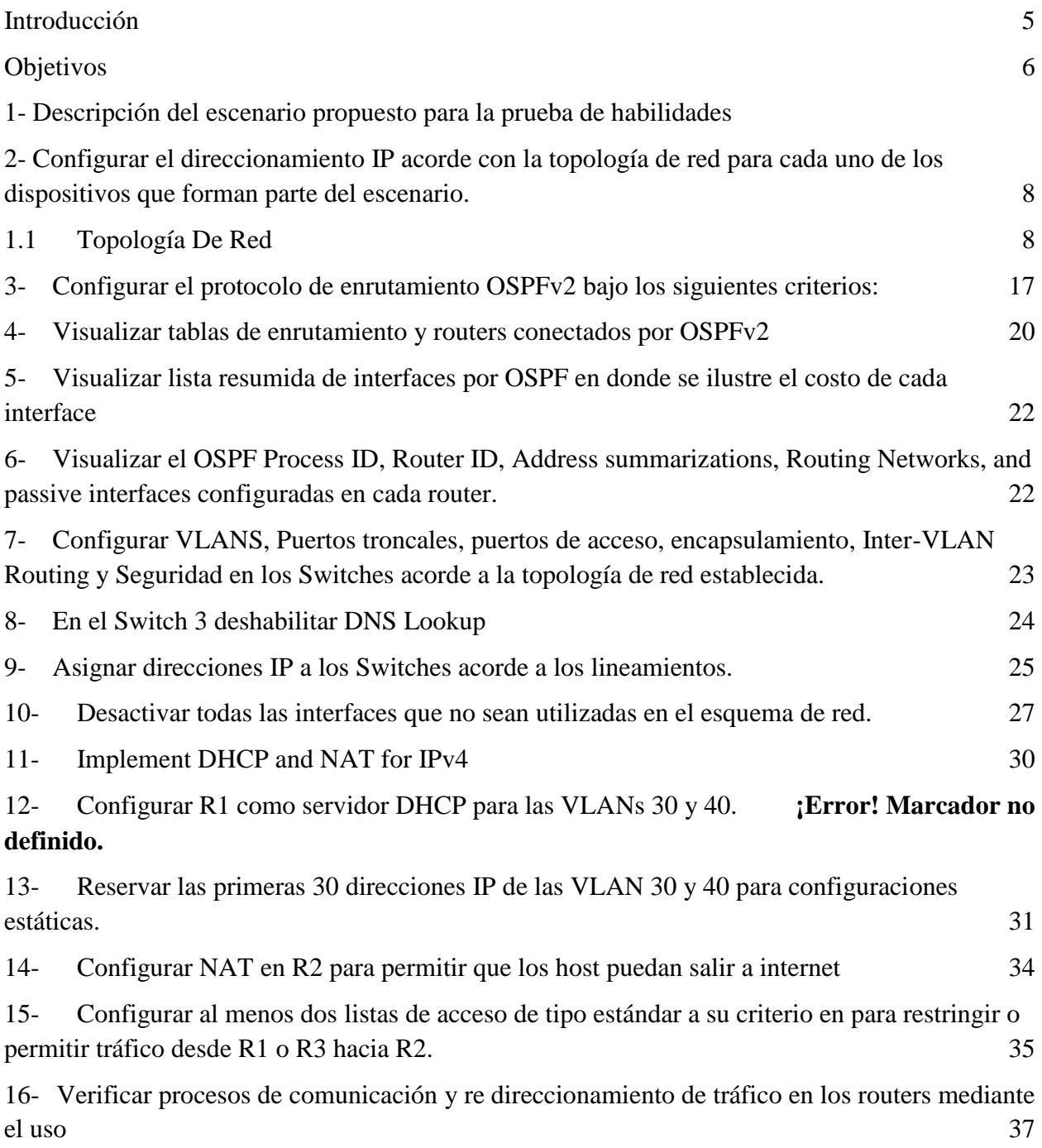

#### **Introducción**

<span id="page-4-0"></span>Hoy en día, el avance tecnológico ha ido cambiando alrededor de nuestras vidas cotidianas y laborales, la capacidad de acceder a internet, ya no está limitada para acceder a oficinas físicas, ubicaciones geográficas o en su defecto en zonas horarias, gracias a los avances tecnológicos los empleados, empresarios o cualquier tipo de persona, puede acceder a los recursos desde cualquier lugar del mundo, donde encontrara la información disponible para su posterior consulta en los distintos dispositivos existentes con conexión a internet.

El presente informe trata sobre la evaluación denominada "Prueba de habilidades prácticas", forma parte de las actividades evaluativas del Diplomado de Profundización CCNA, la cual busca identificar el grado de desarrollo de competencias y habilidades que fueron adquiridas a lo largo del diplomado y a través de la cual se pondrá a prueba los niveles de comprensión y solución de problemas relacionados con diversos aspectos de Networking.

### **Objetivos**

- <span id="page-5-0"></span> Realizar la "Prueba de habilidades prácticas", del Diplomado de Profundización CCNA, y demostrar nuestros conocimientos en práctica y habilidades en el manejo de CISCO
- Identificar los niveles de comprensión y solución de problemas relacionados con diversos aspectos de Networking.
- Diseñar una topología de red de acuerdo a necesidades específicas: como cantidad de host, distancia, direccionamiento, tipos de dispositivos y conexiones.

#### 1- **Descripción del escenario propuesto para la prueba de habilidades**

Escenario: Una empresa de Tecnología posee tres sucursales distribuidas en las ciudades de Bogotá, Medellín y Bucaramanga, en donde el estudiante será el administrador de la red, el cual deberá configurar e interconectar entre sí cada uno de los dispositivos que forman parte del escenario, acorde con los lineamientos establecidos para el direccionamiento IP, protocolos de enrutamiento y demás aspectos que forman parte de la topología de red

#### **Topología de red**

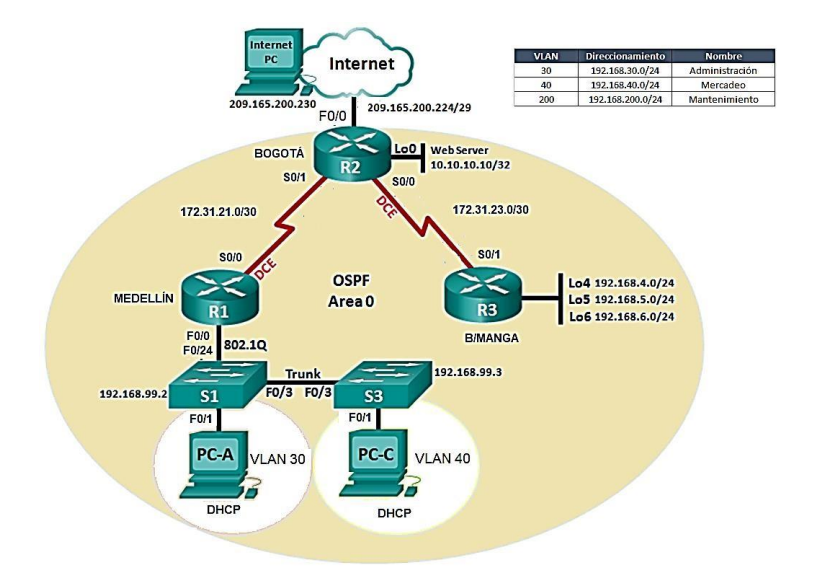

<span id="page-7-1"></span><span id="page-7-0"></span>2-Configurar el direccionamiento IP acorde con la topología de red para cada uno de los dispositivos que forman parte del escenario.

#### 2811 PC-PT Router3 PC<sub>0</sub> 2960-24TT Switch0 2811 Router4 PC-PT PC1 2960-24TT Switch1 PC-PT 2811 PC<sub>2</sub> Router<sub>5</sub> **3 pcs 2 Swith 2960 3 Router 2811**

### **Topología De Red**

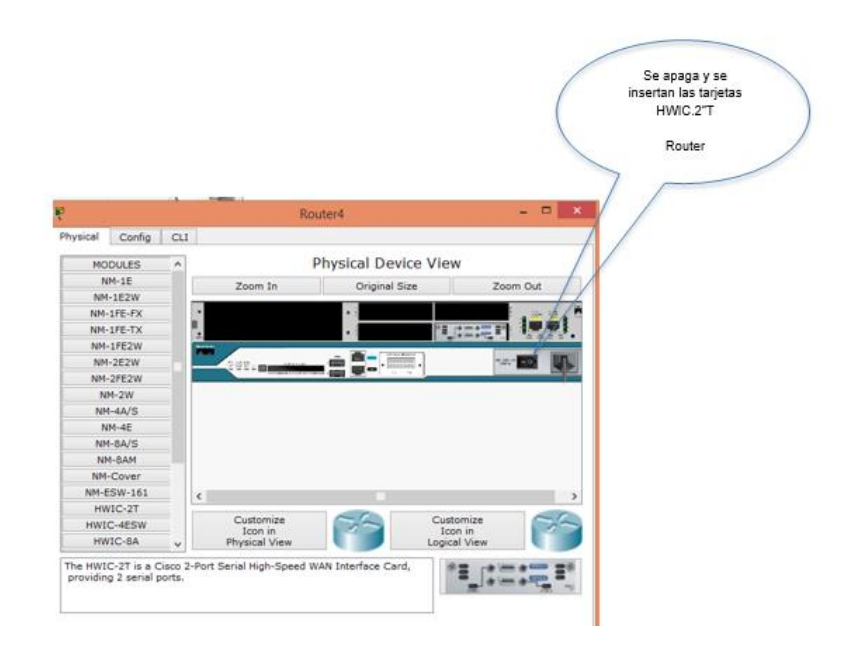

**Topologia**

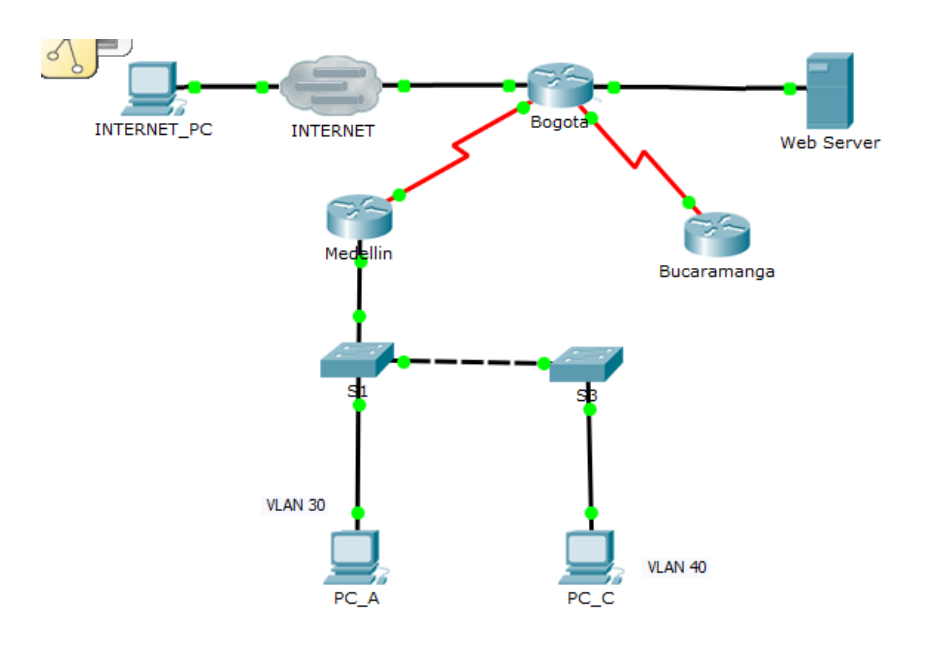

# **Configuración PC Internet**

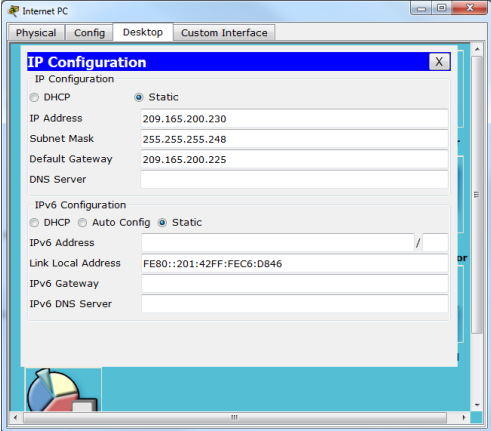

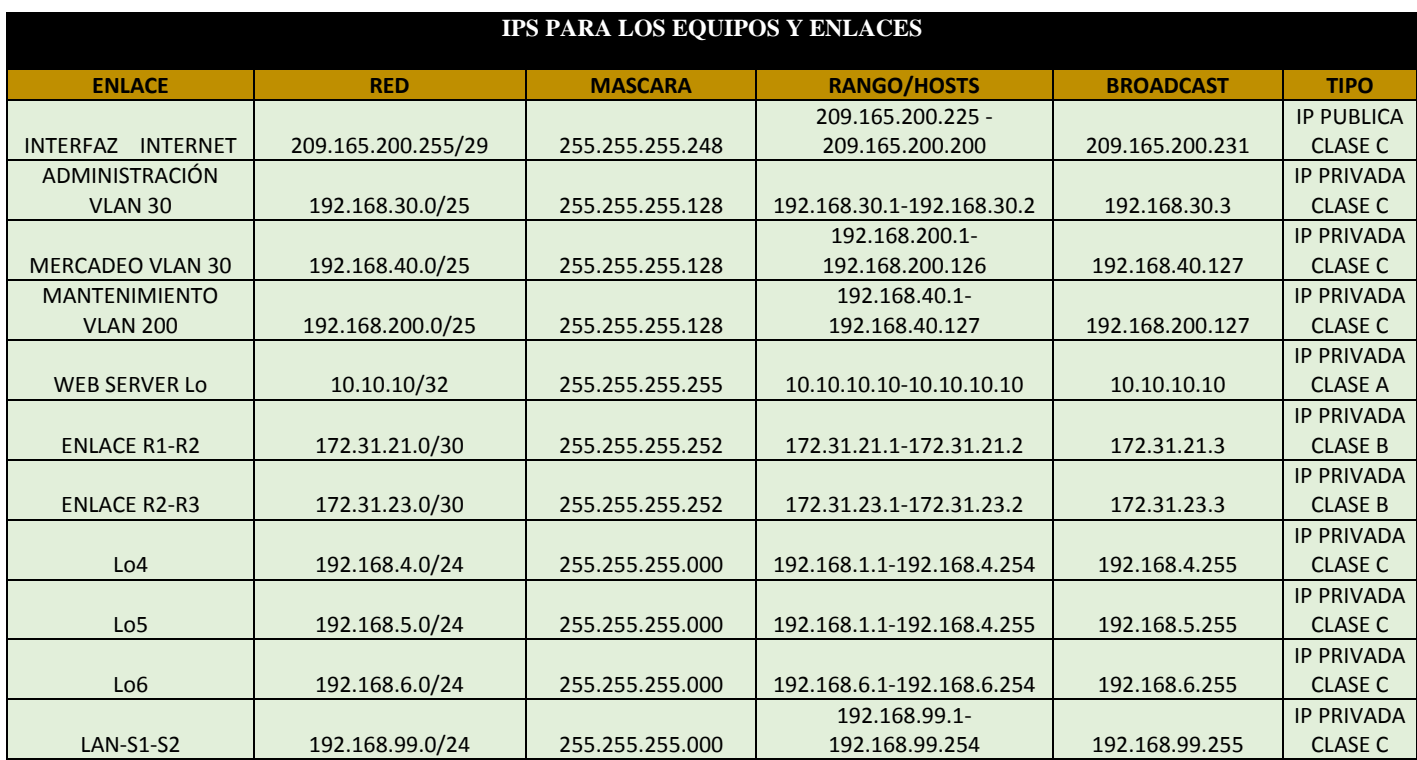

# Tabla de direccionamiento IP para los equipos y router

# **Configuración Router (R1)**

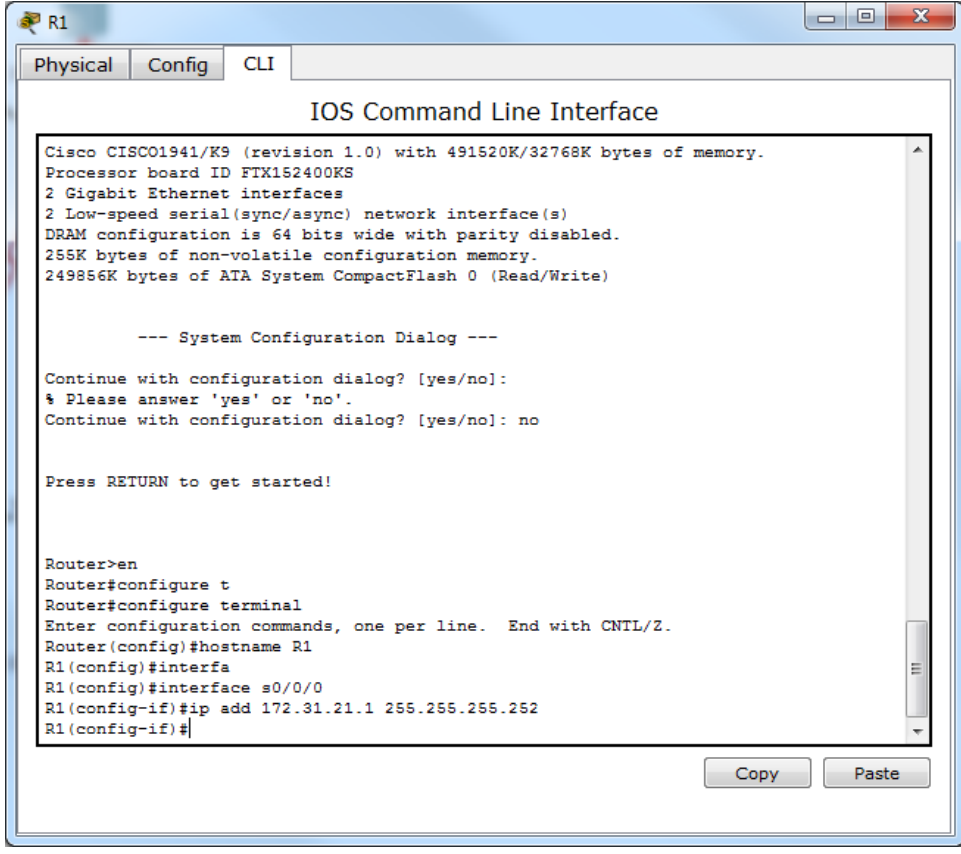

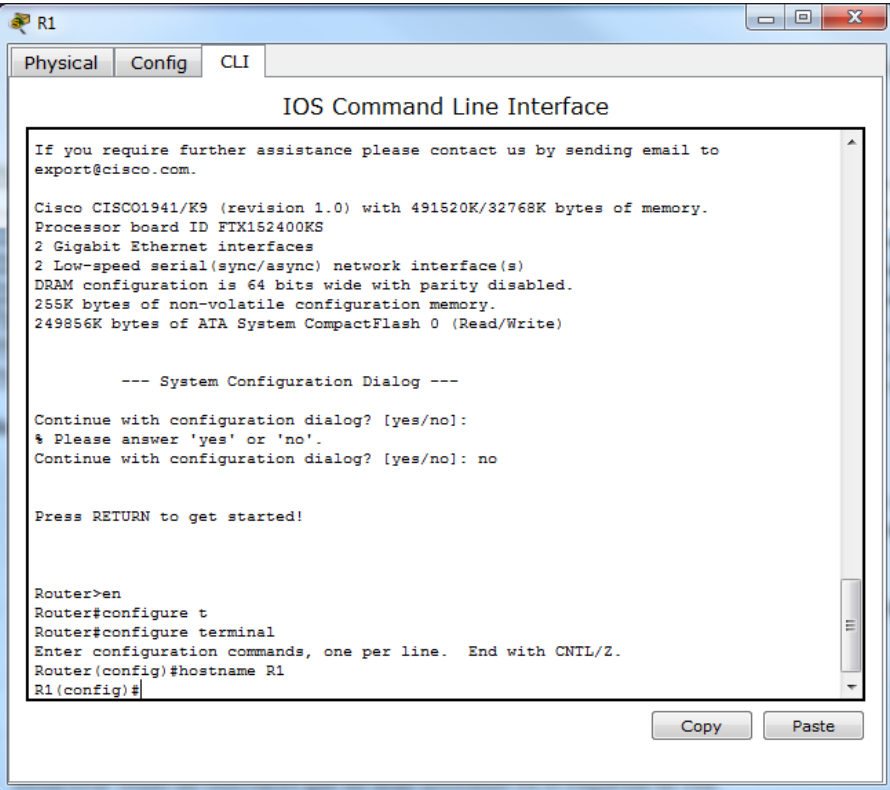

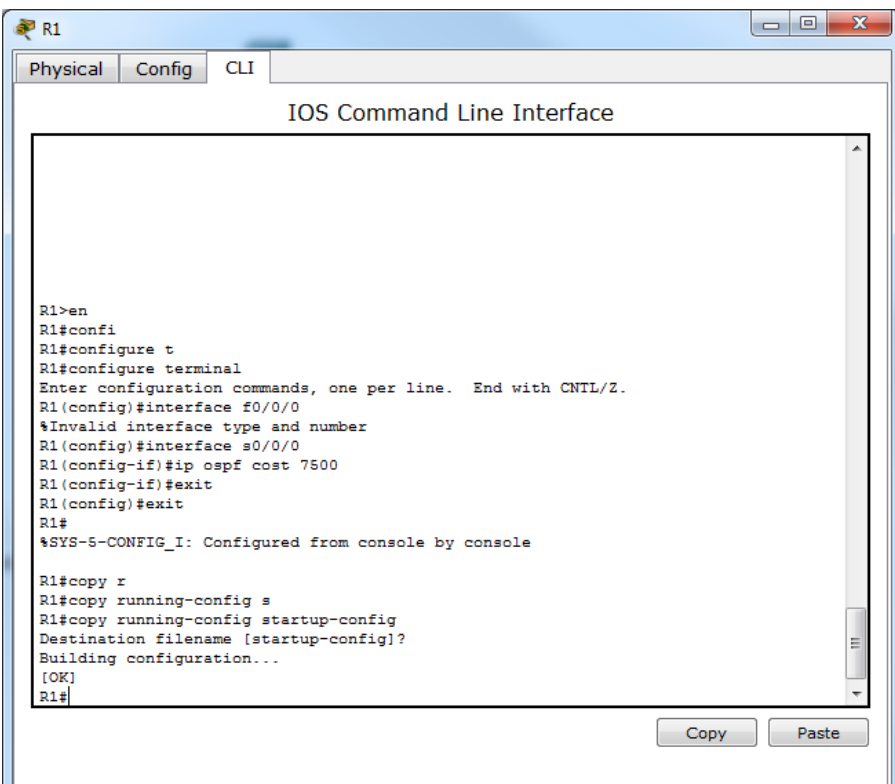

# **Configuración Router (R2)**

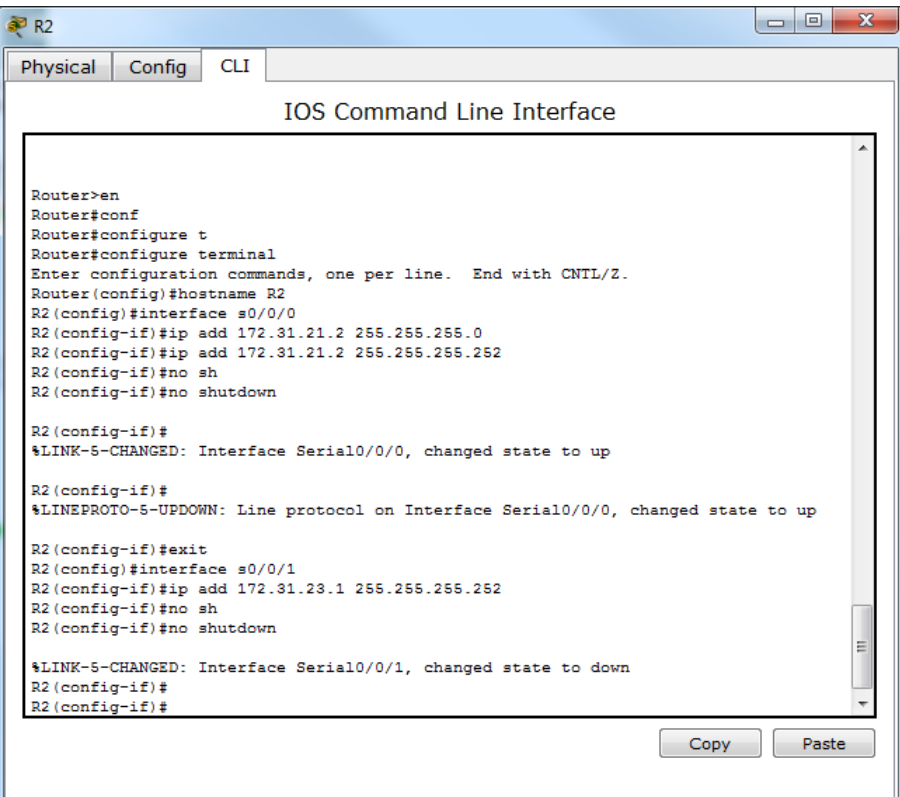

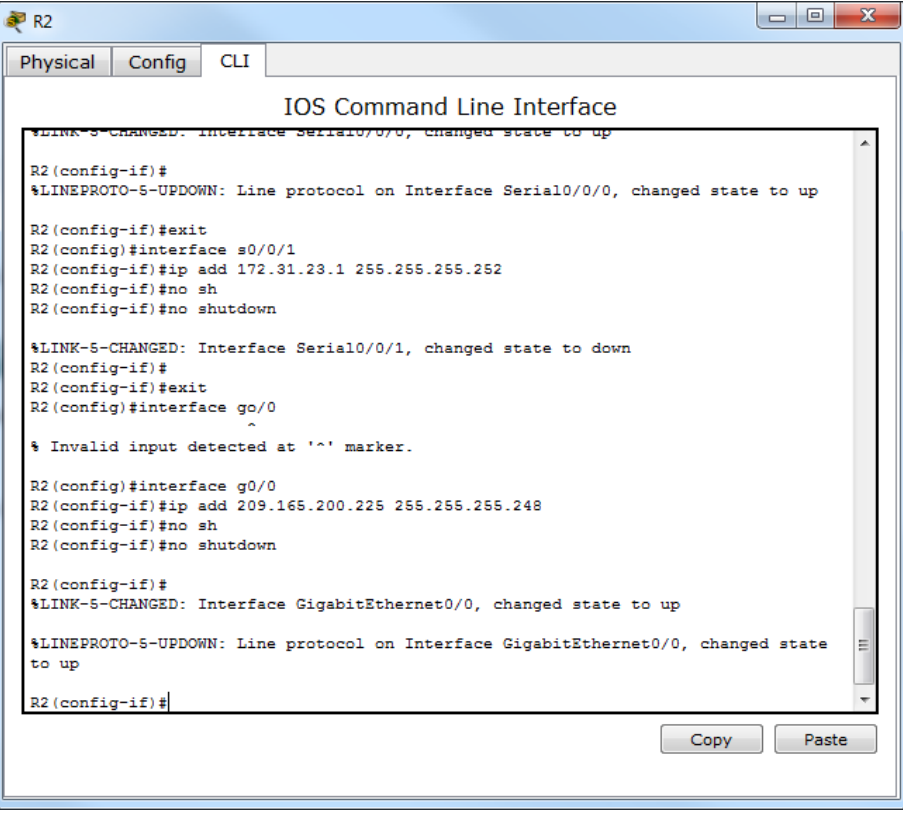

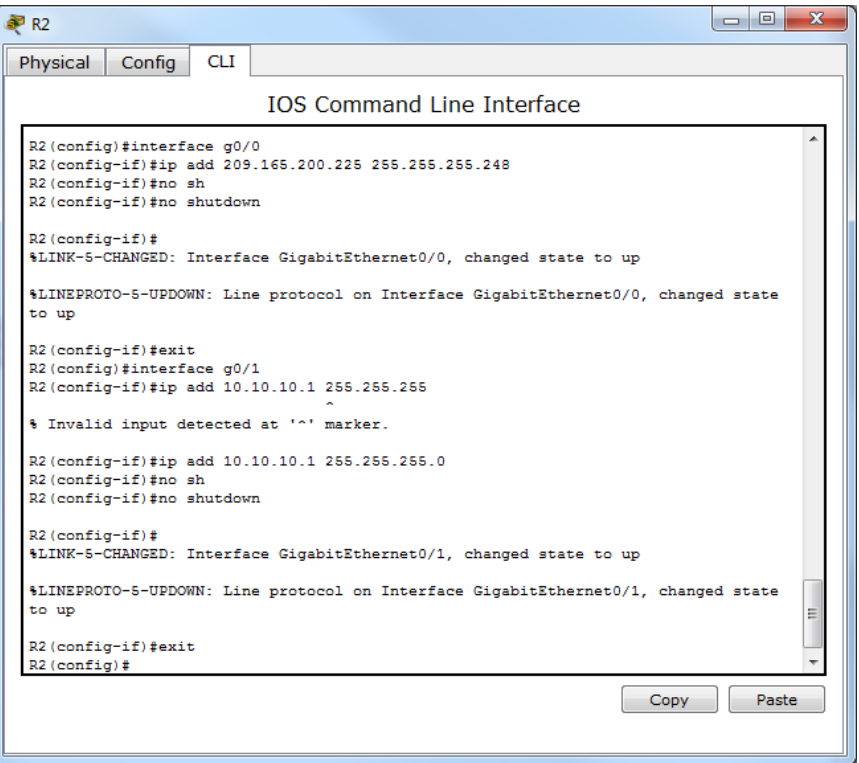

## **Configuración Router (R3)**

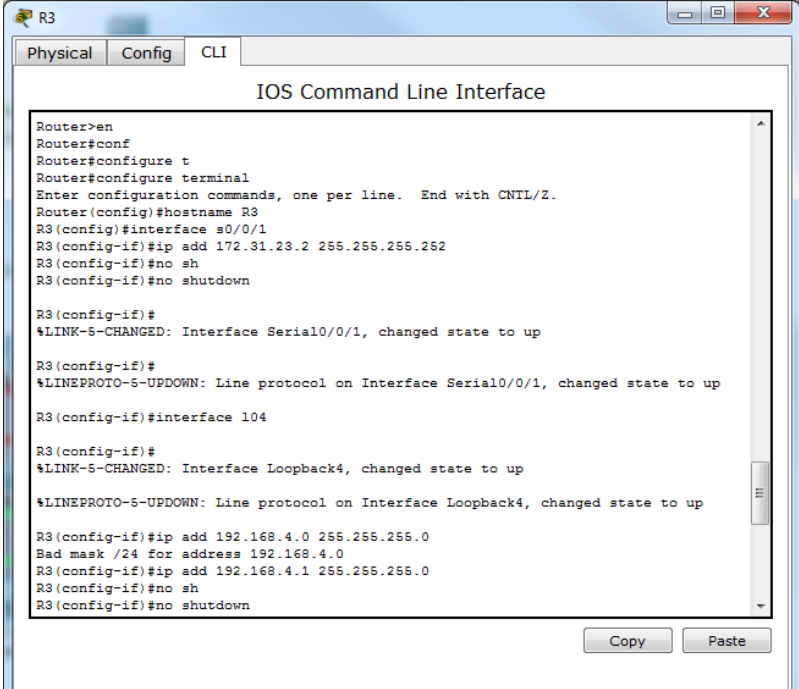

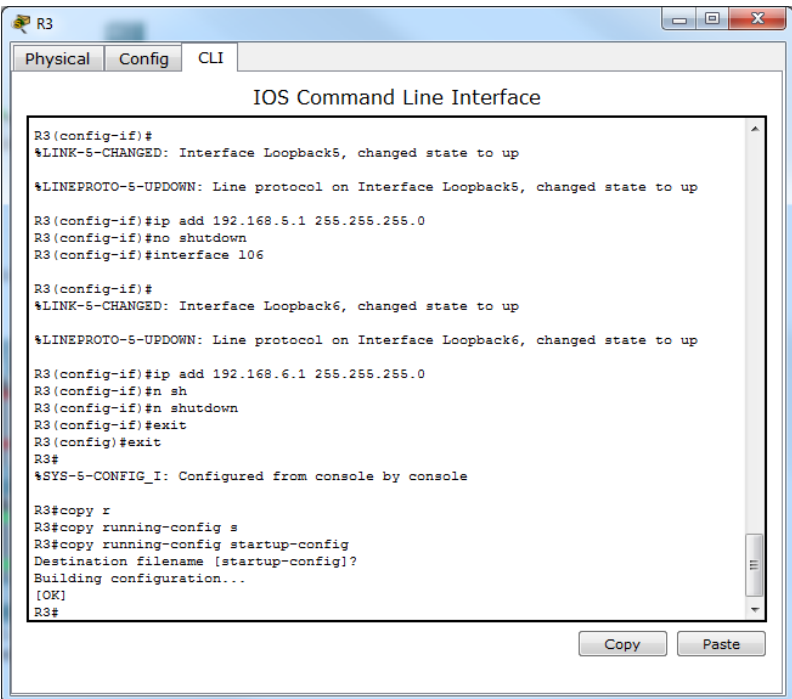

## **Configuración Switch (S1)**

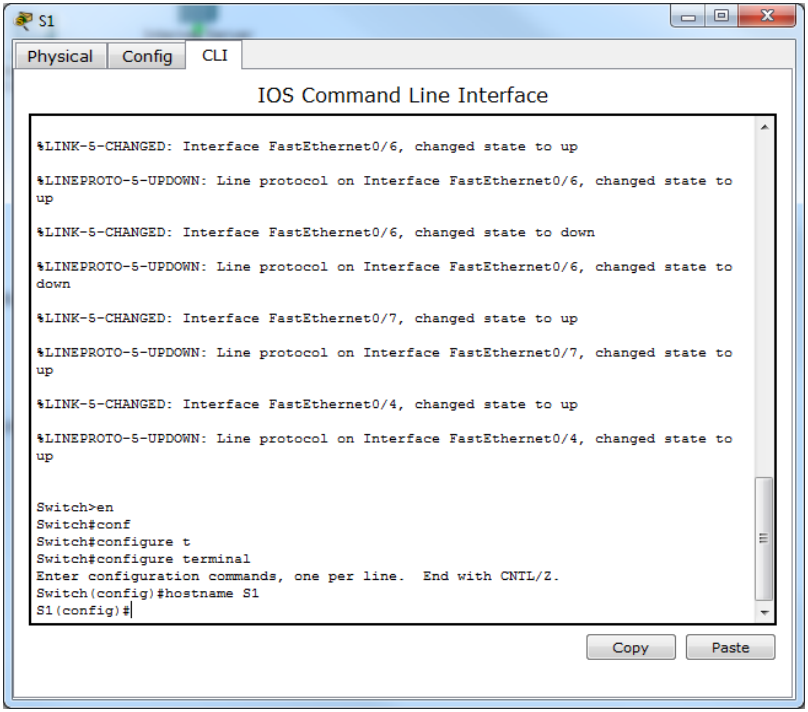

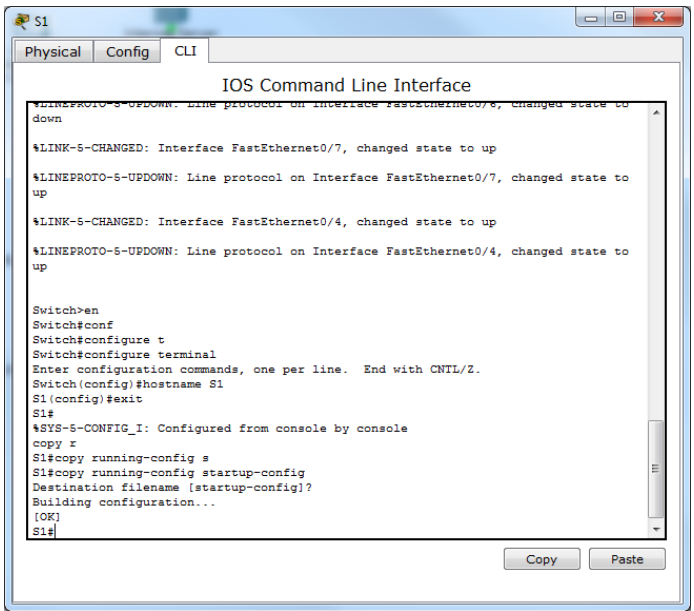

# **Configuración Switch (S3)**

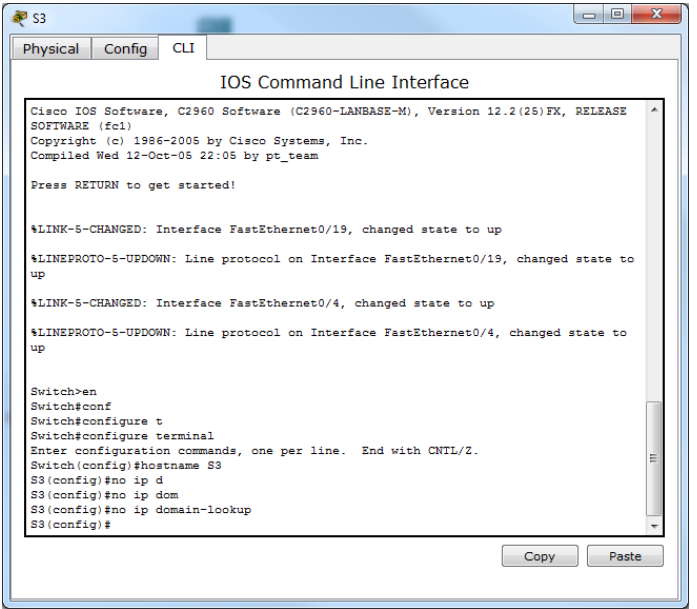

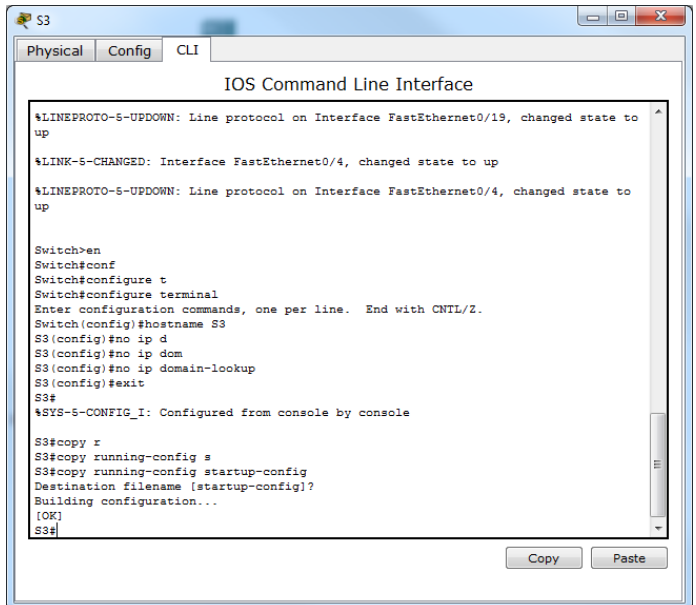

# **Configuración Internet Server**

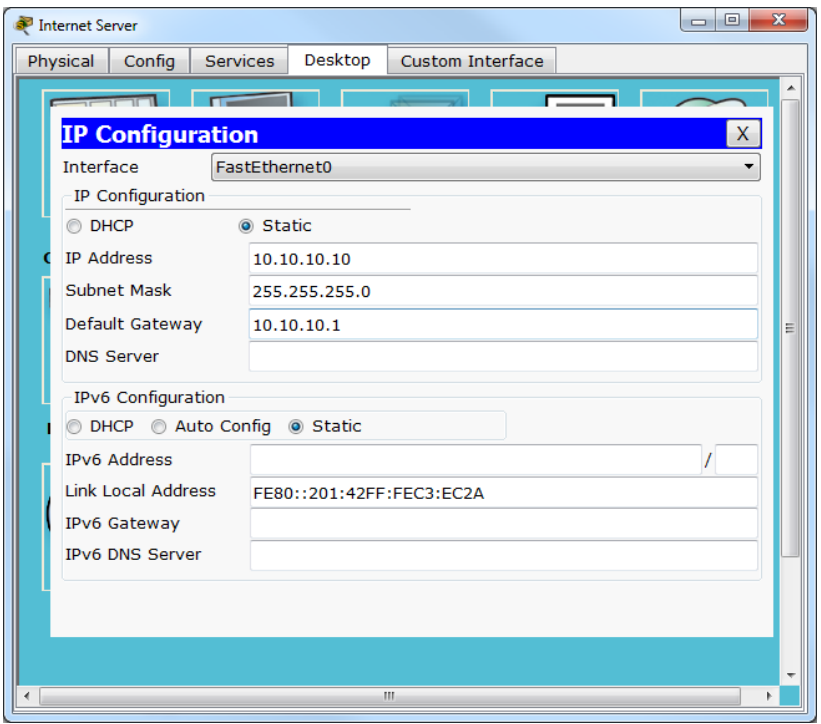

<span id="page-16-0"></span>3- **Configurar el protocolo de enrutamiento OSPFv2 bajo los siguientes criterios:**

### **OSPFv2 área 0**

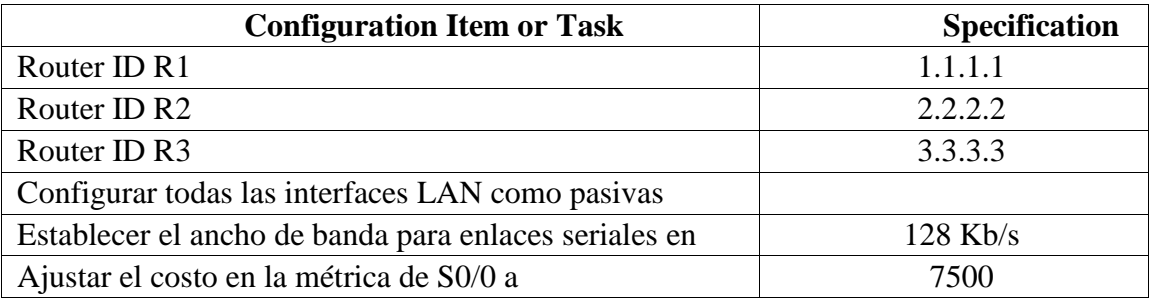

# **Configuración Router (R1)**

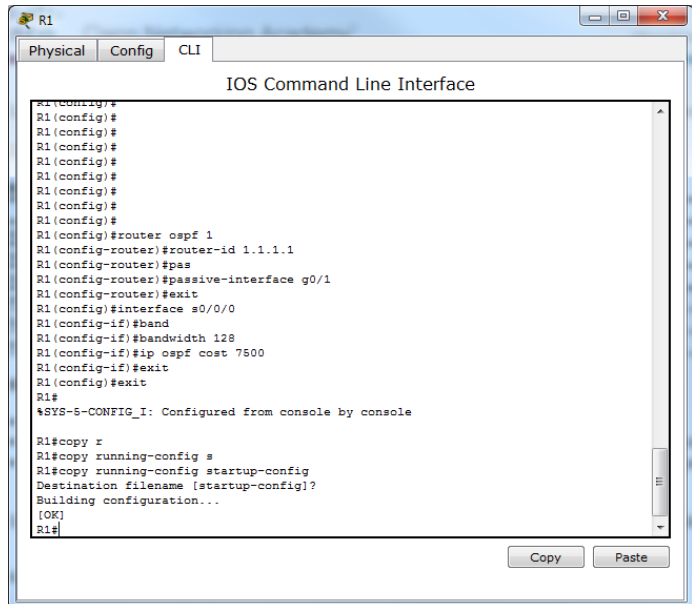

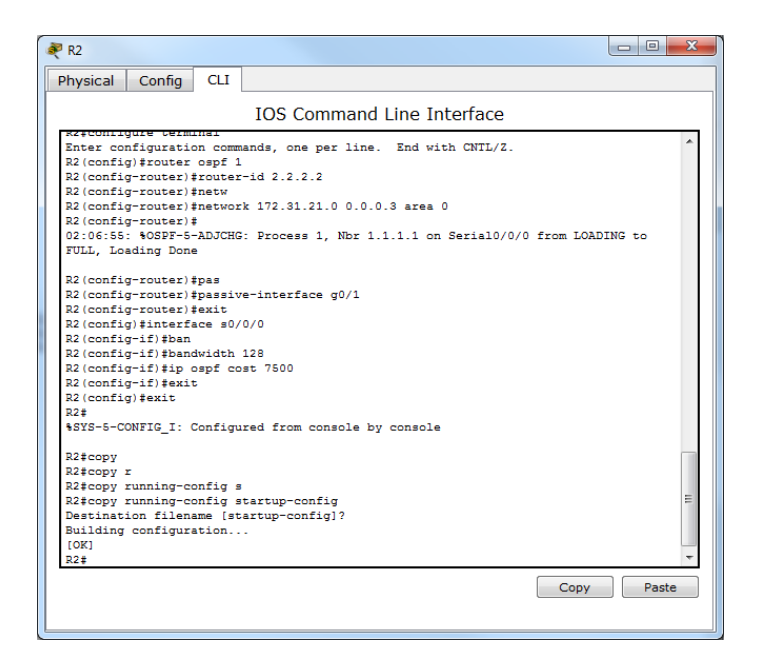

#### **Configuración Router (R2)**

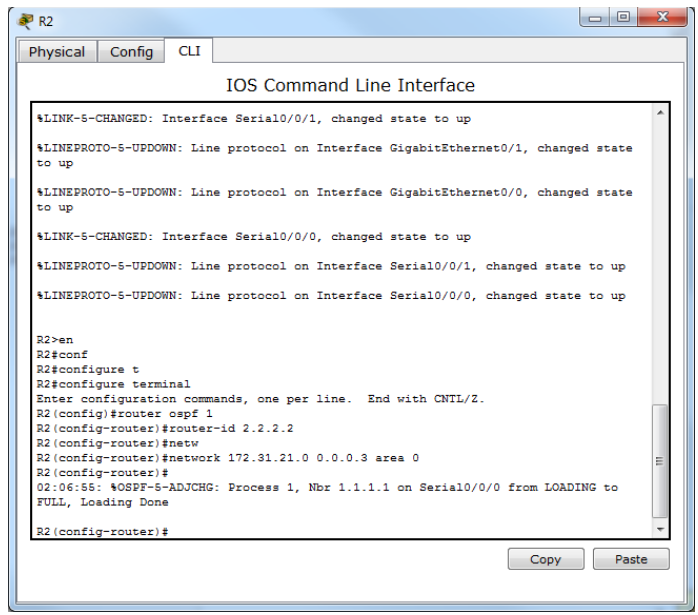

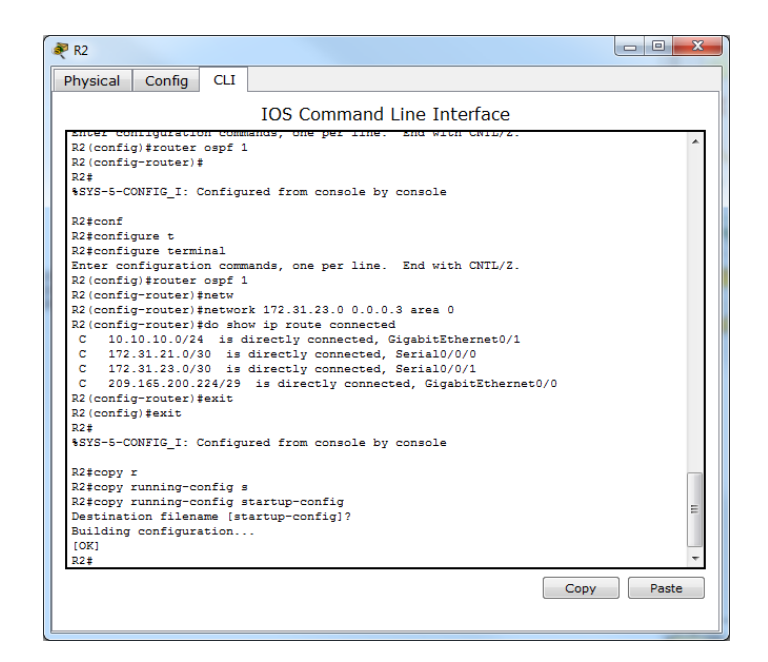

#### **Configuración Router (R3)**

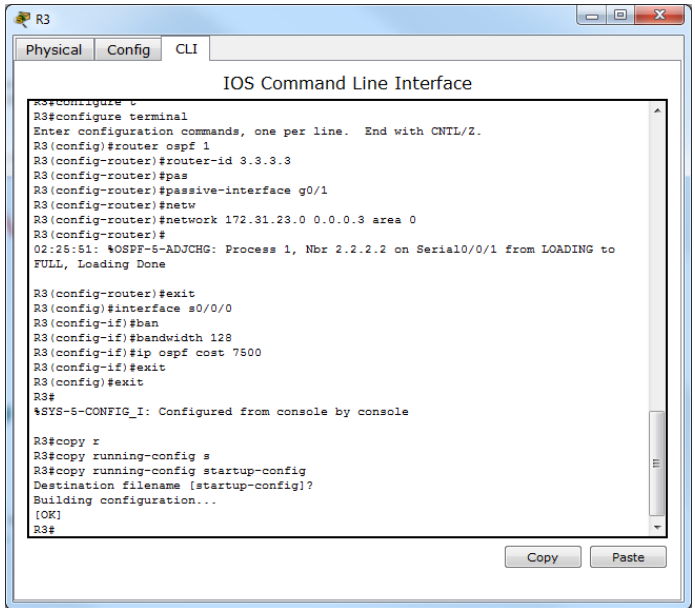

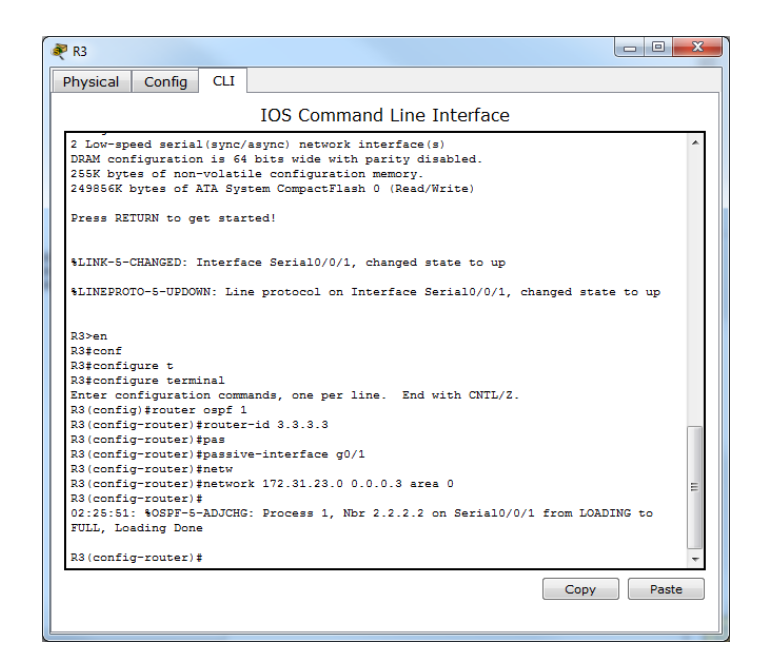

<span id="page-19-0"></span>4- **Visualizar tablas de enrutamiento y routers conectados por OSPFv2**

**Router (R3)**

| P R2                              |            |                                |  |                   | $\begin{array}{c c c c c} \hline \multicolumn{3}{c }{\textbf{0}} & \multicolumn{3}{c }{\textbf{0}} \end{array}$ | $\mathbf{x}$ |  |  |
|-----------------------------------|------------|--------------------------------|--|-------------------|----------------------------------------------------------------------------------------------------|--------------|--|--|
| Physical<br>Config                | <b>CLI</b> |                                |  |                   |                                                                                                    |              |  |  |
| <b>IOS Command Line Interface</b> |            |                                |  |                   |                                                                                                    |              |  |  |
| KZ CONG IS NOW GASTISDIE          |            |                                |  |                   |                                                                                                    |              |  |  |
|                                   |            |                                |  |                   |                                                                                                    |              |  |  |
|                                   |            |                                |  |                   |                                                                                                    |              |  |  |
| Press RETURN to get started.      |            |                                |  |                   |                                                                                                    |              |  |  |
|                                   |            |                                |  |                   |                                                                                                    |              |  |  |
|                                   |            |                                |  |                   |                                                                                                    |              |  |  |
|                                   |            |                                |  |                   |                                                                                                    |              |  |  |
|                                   |            |                                |  |                   |                                                                                                    |              |  |  |
|                                   |            |                                |  |                   |                                                                                                    |              |  |  |
|                                   |            |                                |  |                   |                                                                                                    |              |  |  |
|                                   |            |                                |  |                   |                                                                                                    |              |  |  |
| $R2$ >en<br>R2#show ip ospf nei   |            |                                |  |                   |                                                                                                    |              |  |  |
| R2#show ip ospf neighbor          |            |                                |  |                   |                                                                                                    |              |  |  |
| Neighbor ID                       | Pri State  |                                |  | Dead Time Address | Interface                                                                                                    | Ξ            |  |  |
| 1.1.1.1<br>3.3.3.3                |            | $0$ FULL/ $-$<br>$0$ FULL/ $-$ |  |                   | Seria10/0/0<br>Seria10/0/1                                                                                      |              |  |  |
| R2#                               |            |                                |  |                   |                                                                                                    |              |  |  |
|                                   |            |                                |  |                   | Copy                                                                                                    | Paste        |  |  |
|                                   |            |                                |  |                   |                                                                                                    |              |  |  |

**Router (R3)**

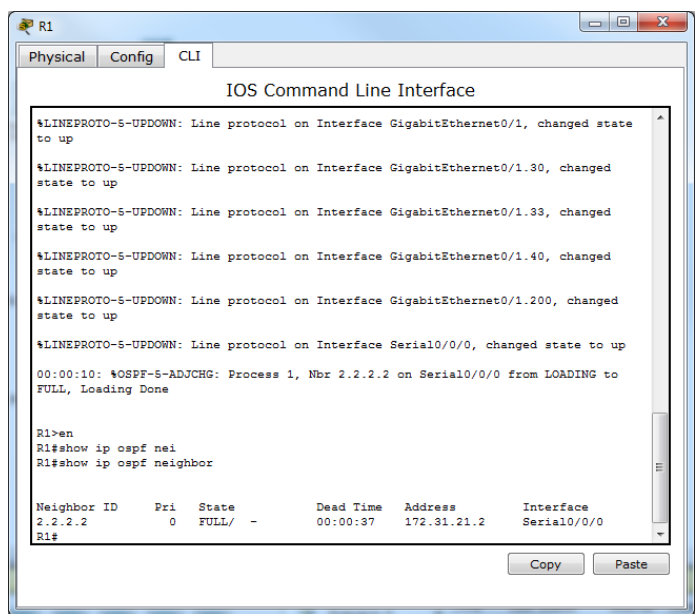

**Router (R3)**

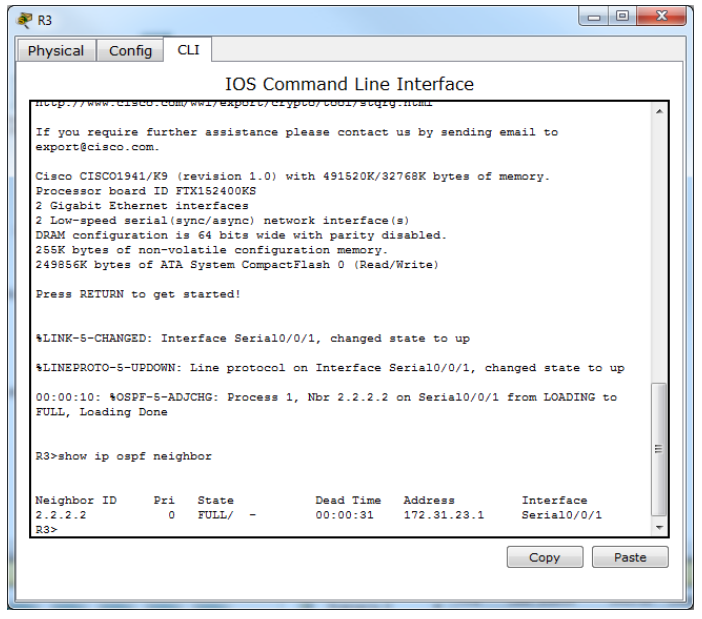

<span id="page-21-0"></span>5- **Visualizar lista resumida de interfaces por OSPF en donde se ilustre el costo de cada** 

#### **interface**

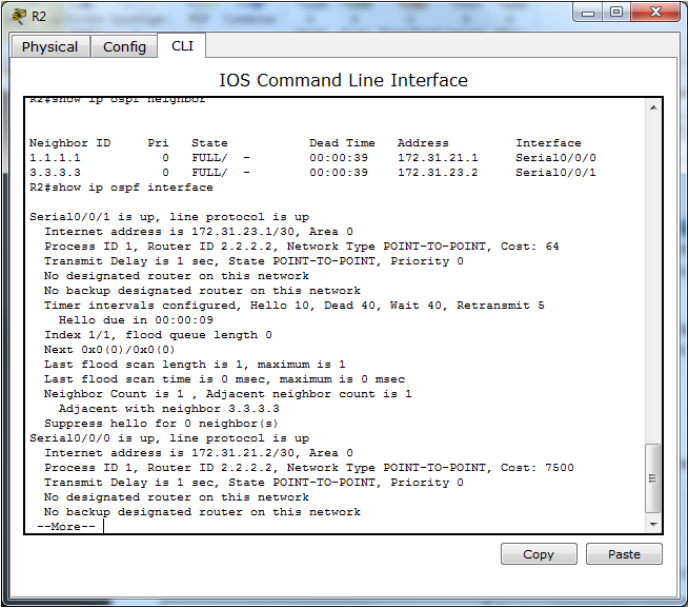

<span id="page-21-1"></span>6- **Visualizar el OSPF Process ID, Router ID, Address summarizations, Routing** 

**Networks, and passive interfaces configuradas en cada router.**

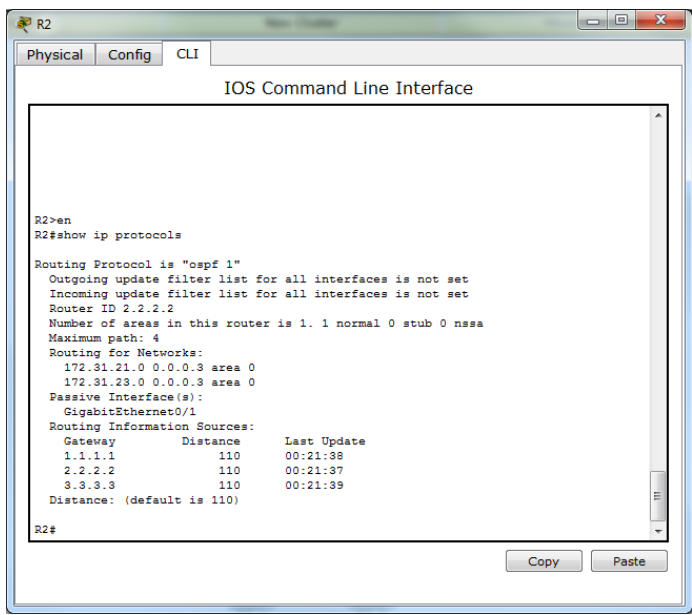

<span id="page-22-0"></span>7- **Configurar VLANS, Puertos troncales, puertos de acceso, encapsulamiento, Inter-VLAN Routing y Seguridad en los Switches acorde a la topología de red establecida.** 

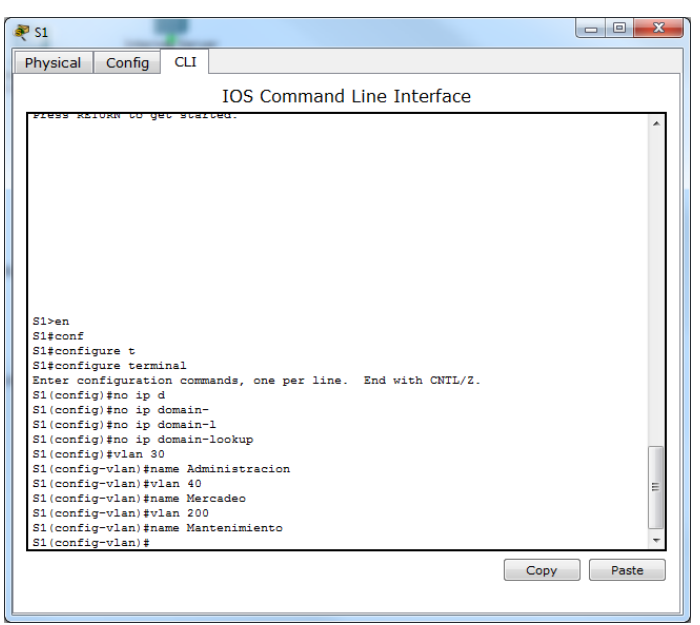

**Switch (1)**

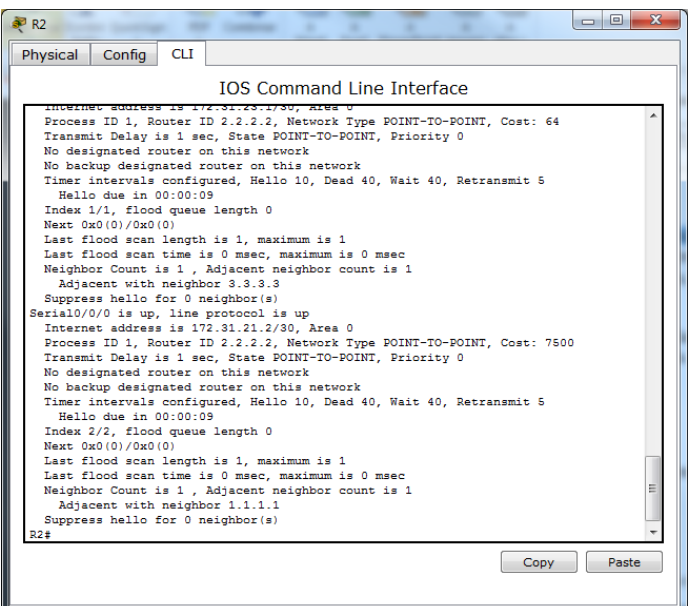

#### **Switch (S3)**

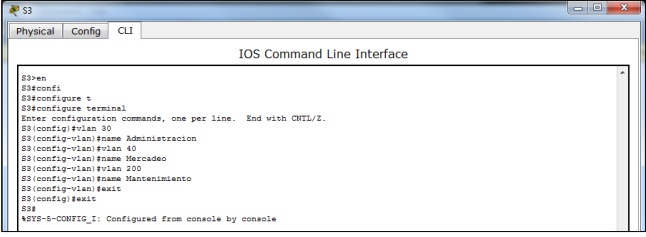

#### <span id="page-23-0"></span>8- **En el Switch 3 deshabilitar DNS Lookup**

**Switch (S3)**

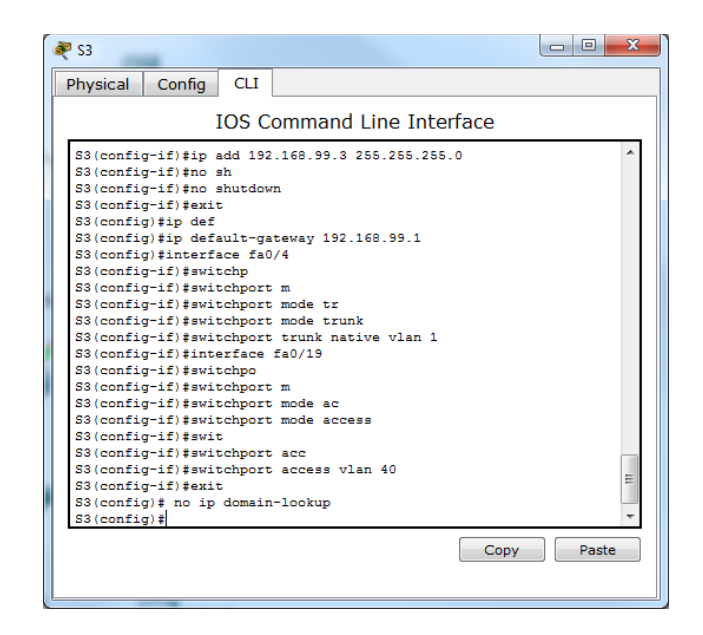

<span id="page-24-0"></span>9- **Asignar direcciones IP a los Switches acorde a los lineamientos.**

### **Switch (S1)**

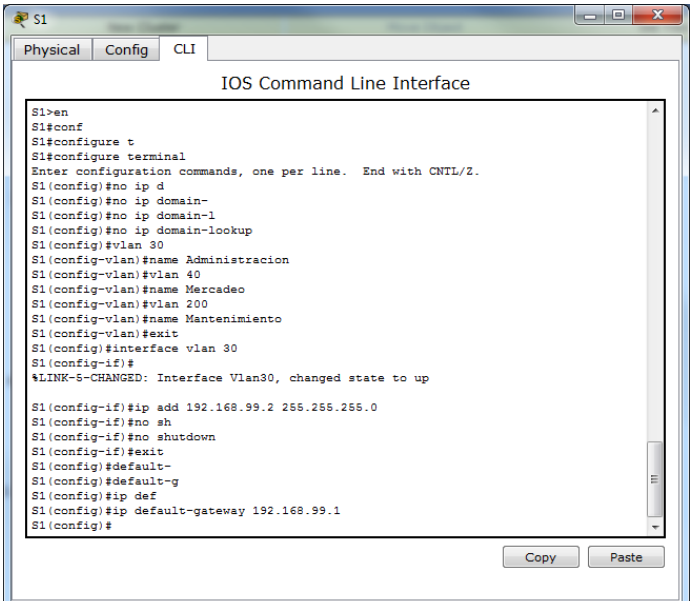

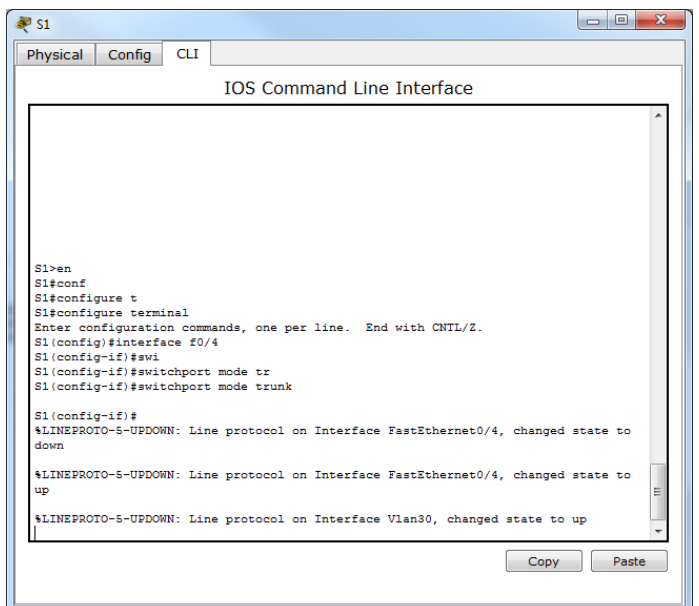

| ¥ S1                                                                                                    |       | $\overline{\mathbf{x}}$ |
|----------------------------------------------------------------------------------------------------|-------|-------------------------|
| <b>CLI</b><br>Physical<br>Config                                                                                                    |       |                         |
| <b>TOS Command Line Interface</b>                                                                                                    |       |                         |
| $S1$ (config-if) $#$<br>\$LINEPROTO-5-UPDOWN: Line protocol on Interface FastEthernet0/4, changed state to<br>down                                                                                                    |       |                         |
| %LINEPROTO-5-UPDOWN: Line protocol on Interface FastEthernet0/4, changed state to<br>up                                                                                                    |       |                         |
| %LINEPROTO-5-UPDOWN: Line protocol on Interface Vlan30, changed state to up                                                                                                    |       |                         |
| S1(config-if)#switchport trunk nat<br>S1(config-if)#switchport trunk nat vlan 1<br>S1(config-if)#exit<br>S1(config)#interface f0/5<br>S1(config-if)#switchport mode trunk<br>S1(config-if)#switchport trunk nat vlan 1<br>S1(config-if)#exit<br>S1(config)#interface f0/7<br>S1(config-if)#switchp<br>S1(config-if)#switchport mo |       |                         |
| S1(config-if)#switchport mode<br>S1(config-if)#switchport modeac<br>S1(config-if)#switchport mode ac<br>S1(config-if)#switchport mode access<br>S1(config-if)#switchport access vlan 30                                                                                                    |       |                         |
| S1(config-if)#interface range fa0/1-3, fa0/6, fa0/8-24, g1/1-2<br>interface range not validated - command rejected<br>S1(config)#int range fa0/1-3, fa0/6, fa0/8-24, g1/1-2<br>interface range not validated - command rejected<br>$S1$ (config) $\sharp$                                                                         |       |                         |
| Copy                                                                                                    | Paste |                         |

**Switch (S3)**

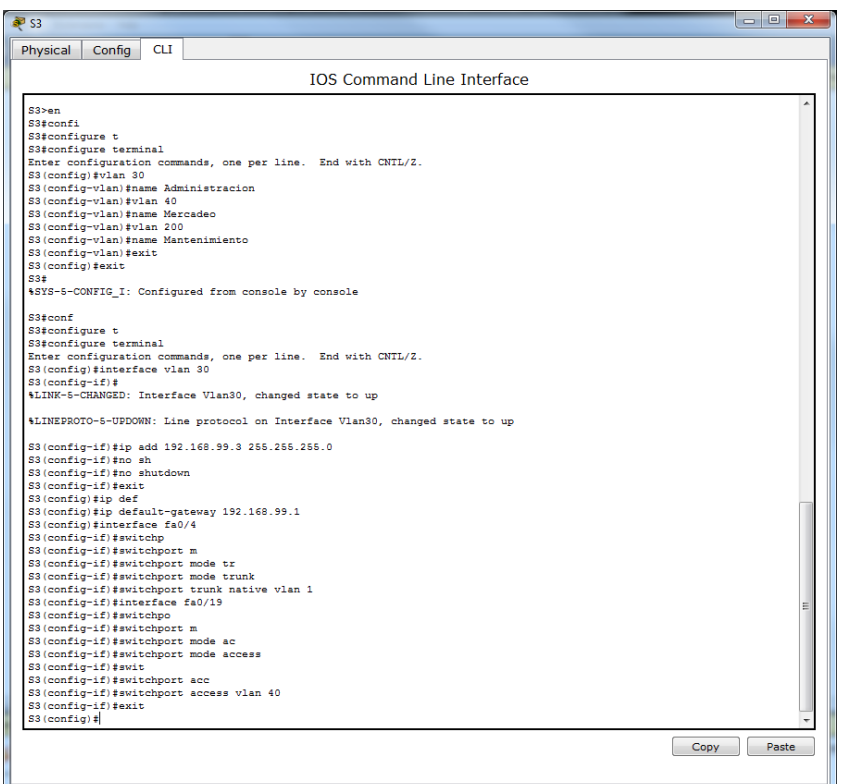

## <span id="page-26-0"></span>10- **Desactivar todas las interfaces que no sean utilizadas en el esquema de red.**

### **Switch (S1)**

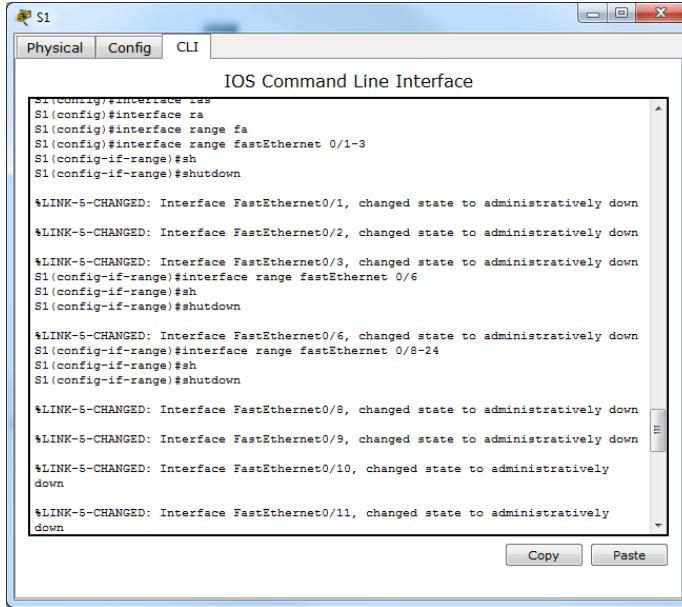

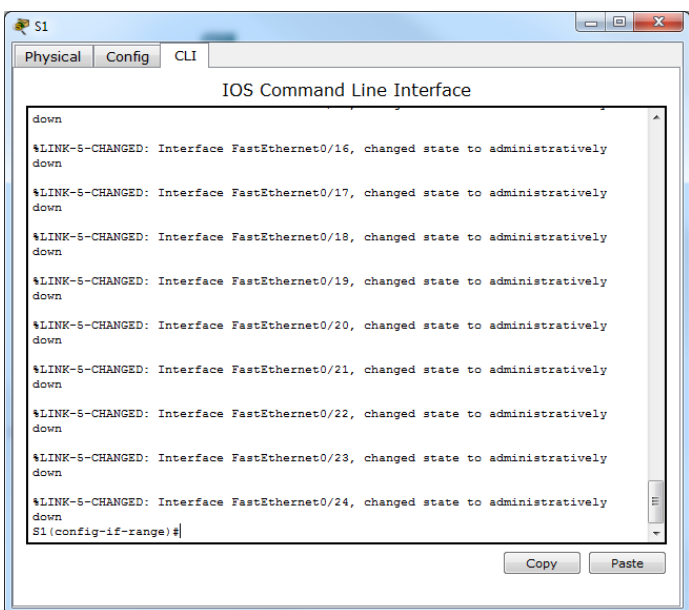

**Switch (S3)**

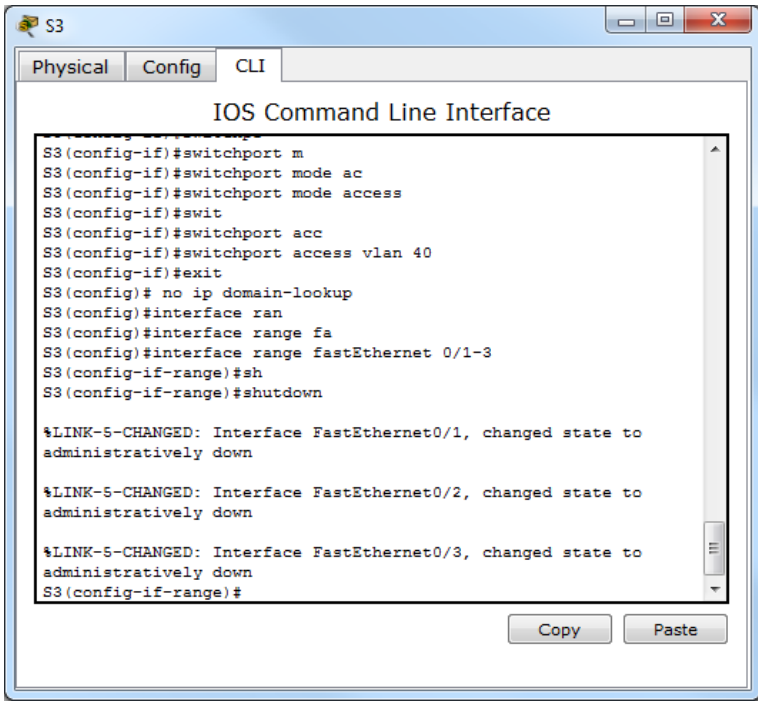

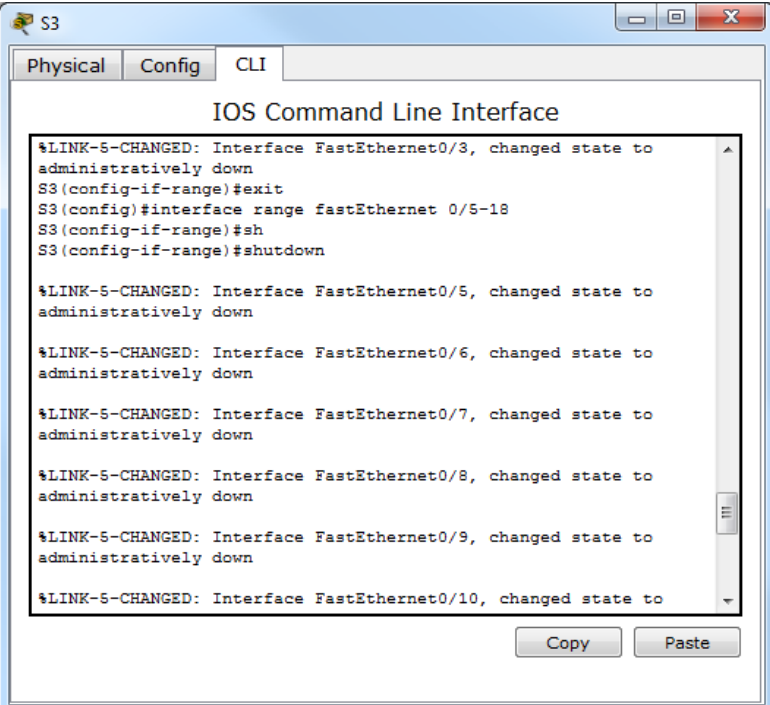

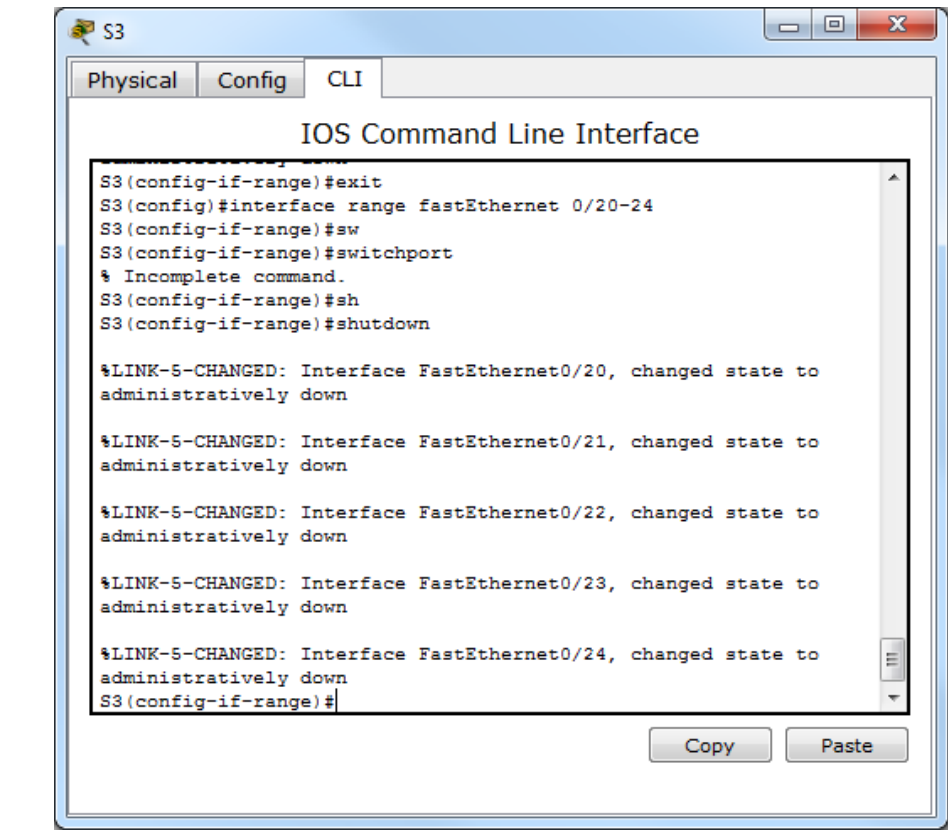

# <span id="page-29-0"></span>11-**Implement DHCP and NAT for IPv4**

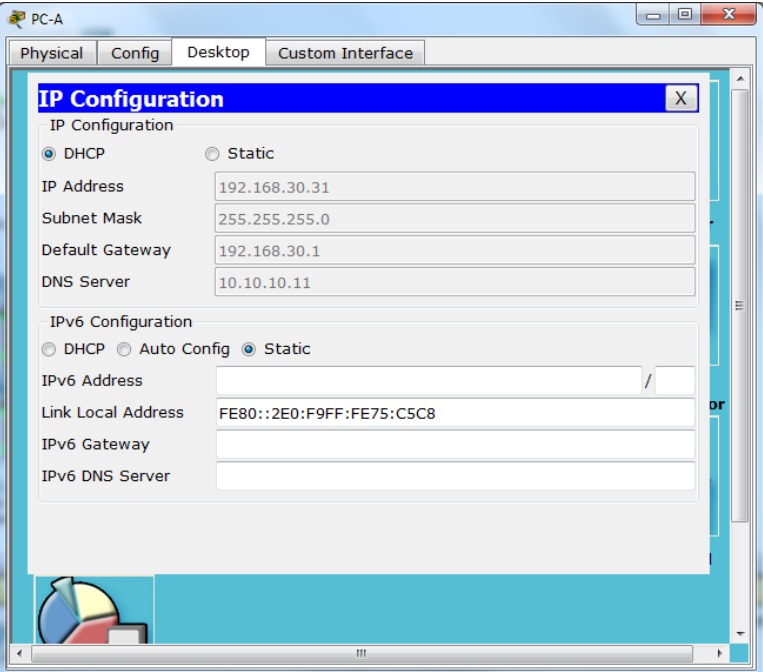

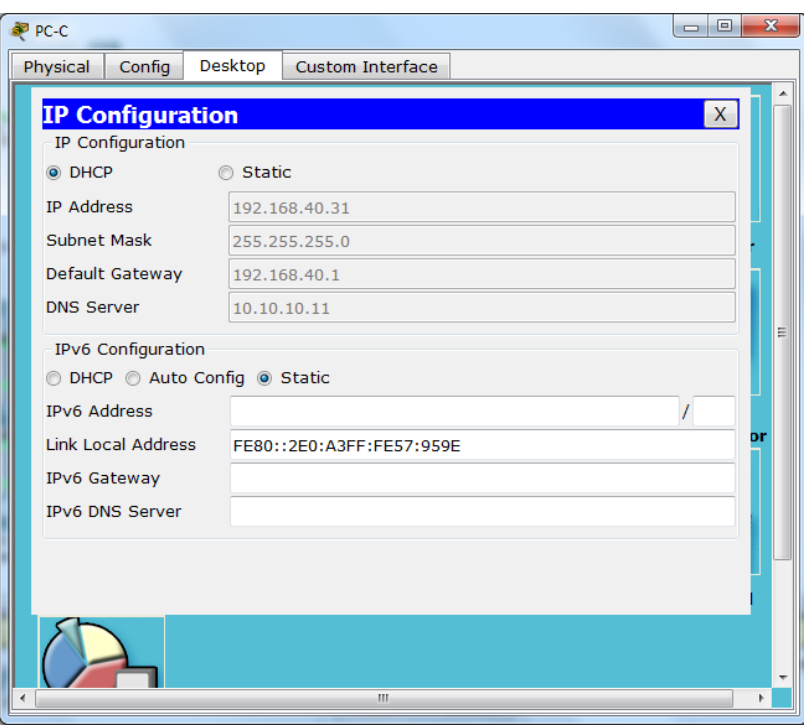

<span id="page-30-0"></span>12- **Reservar las primeras 30 direcciones IP de las VLAN 30 y 40 para configuraciones estáticas.**

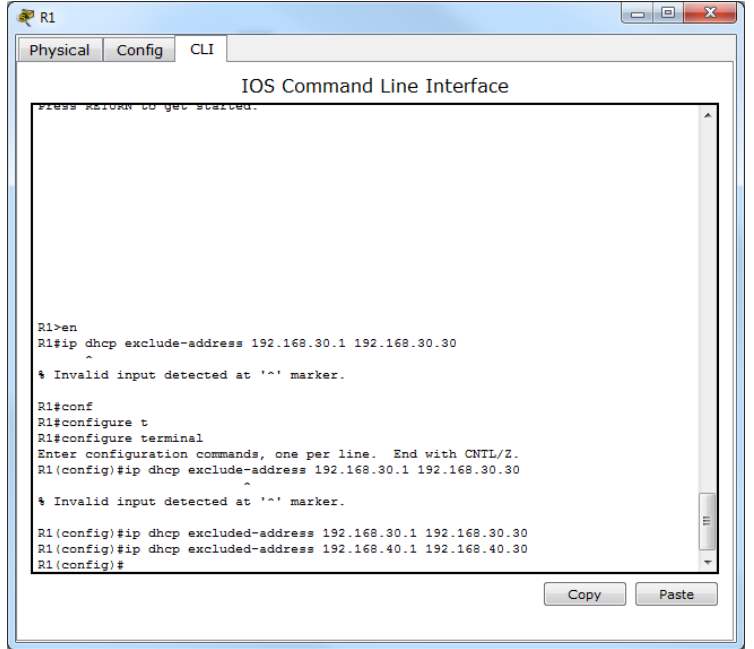

## **Router (R1)**

## **Configurar DHCP pool para VLAN 30**

Name: ADMINISTRACION DNS-Server: 10.10.10.11 Domain-Name: ccna-unad.com Establecer default gateway.

### **Router (R1)**

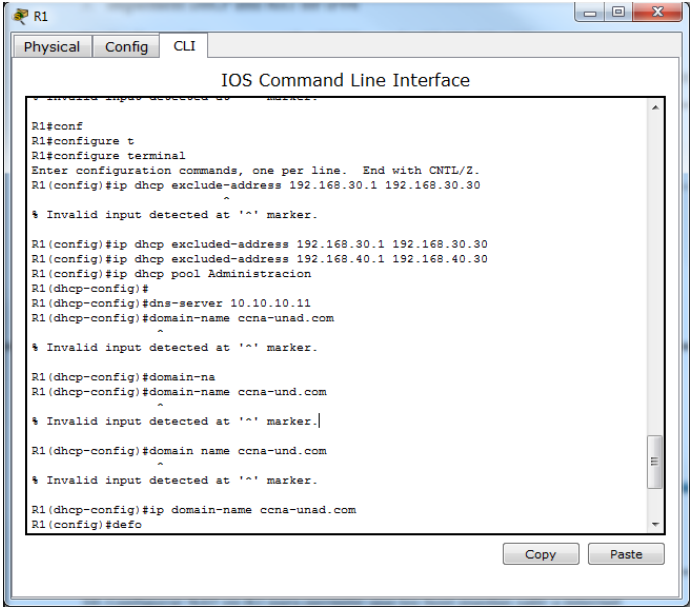

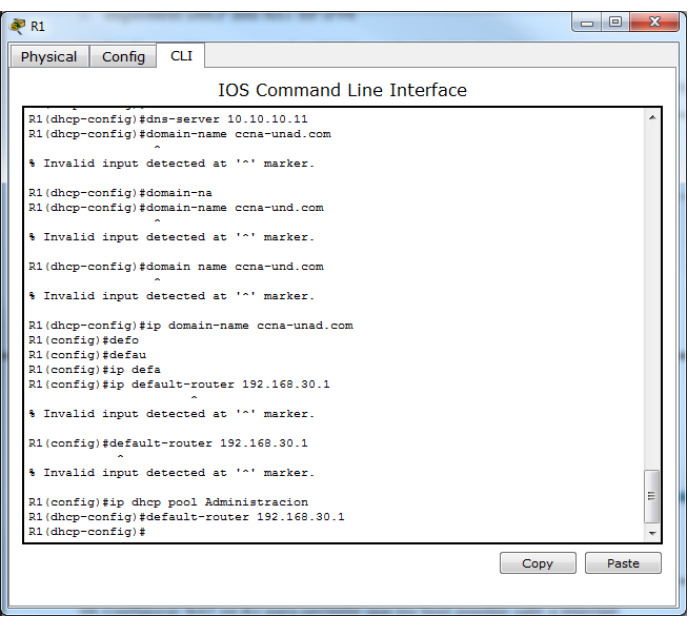

## **Configurar DHCP pool para VLAN 40**

Name: MERCADEO DNS-Server: 10.10.10.11 Domain-Name: ccna-unad.com Establecer default gateway.

## **Router (R1)**

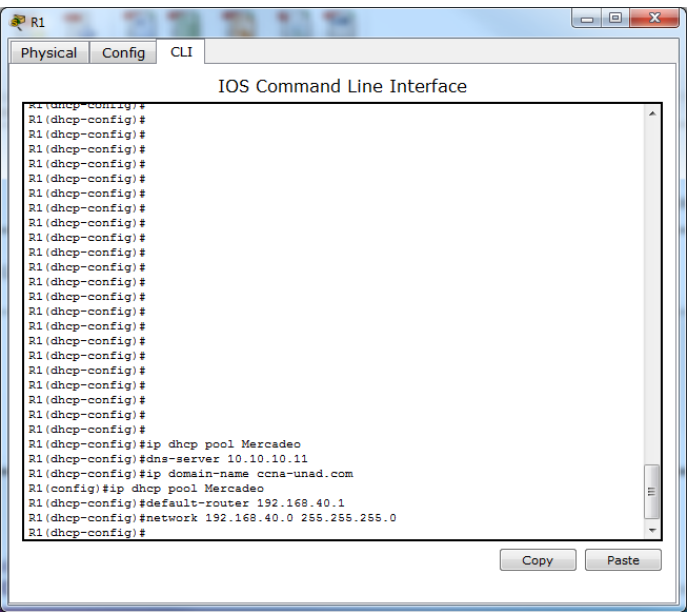

<span id="page-33-0"></span>13- **Configurar NAT en R2 para permitir que los host puedan salir a internet** 

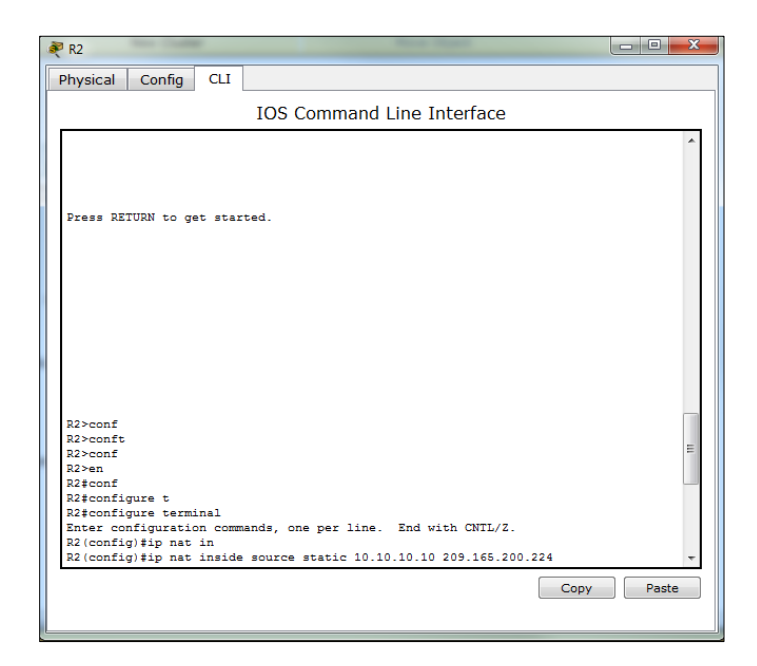

#### **Especificar las interfaces en (R2)**

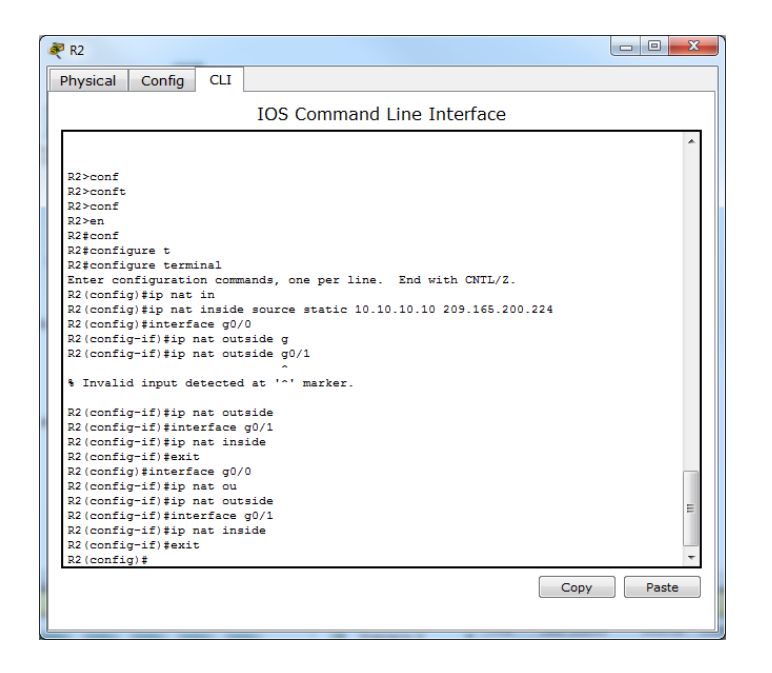

### **Mostrar configuración NAT en (R2)**

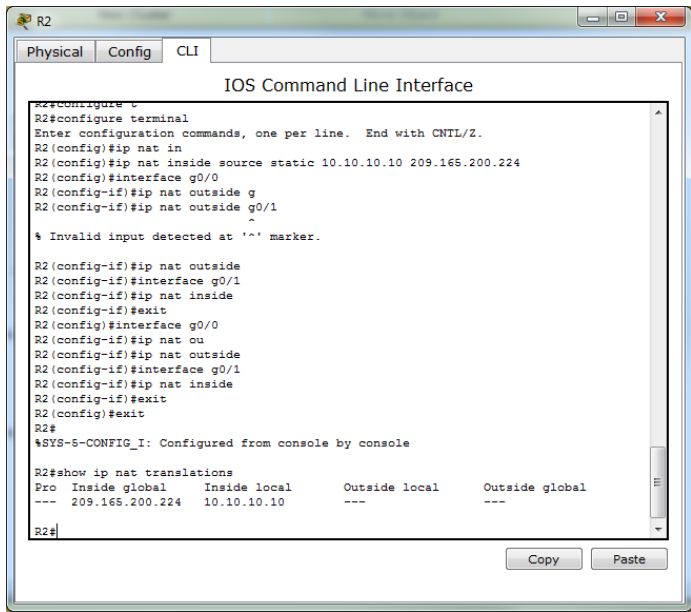

<span id="page-34-0"></span>14- **Configurar al menos dos listas de acceso de tipo estándar a su criterio en para** 

**restringir o permitir tráfico desde R1 o R3 hacia R2.** 

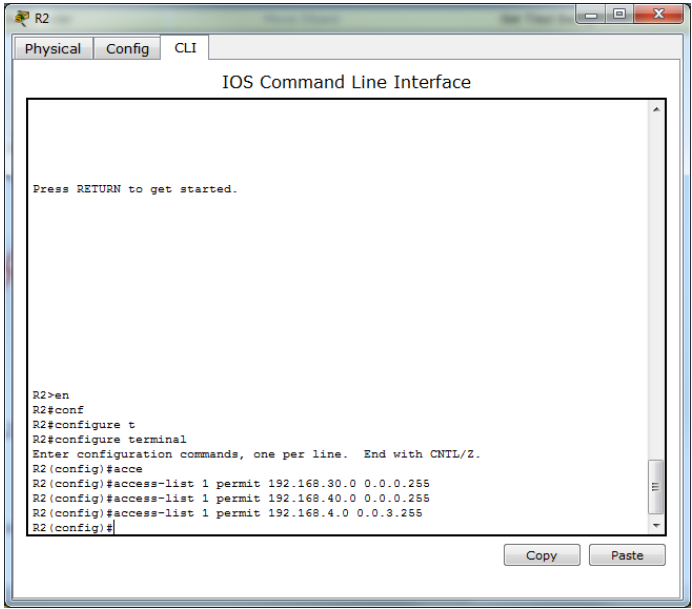

15- **Configurar al menos dos listas de acceso de tipo extendido o nombradas a su criterio en para restringir o permitir tráfico desde R1 o R3 hacia R2.**

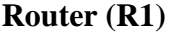

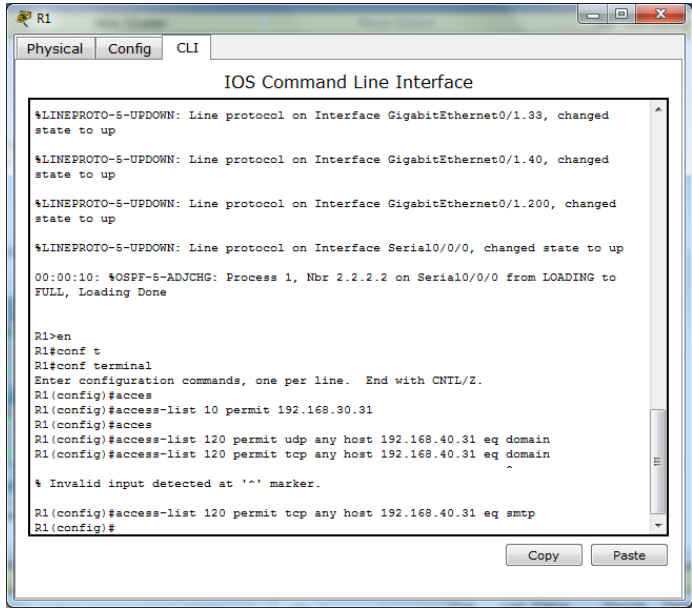

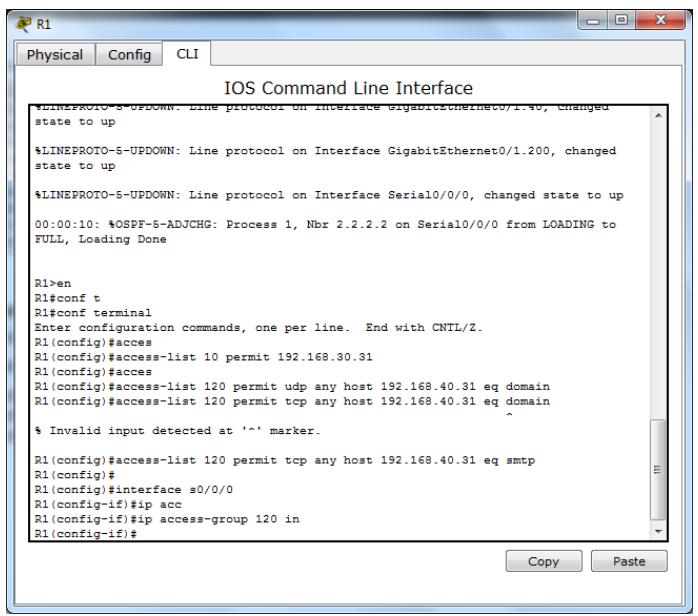

<span id="page-36-0"></span>16- **Verificar procesos de comunicación y re direccionamiento de tráfico en los routers mediante el uso** 

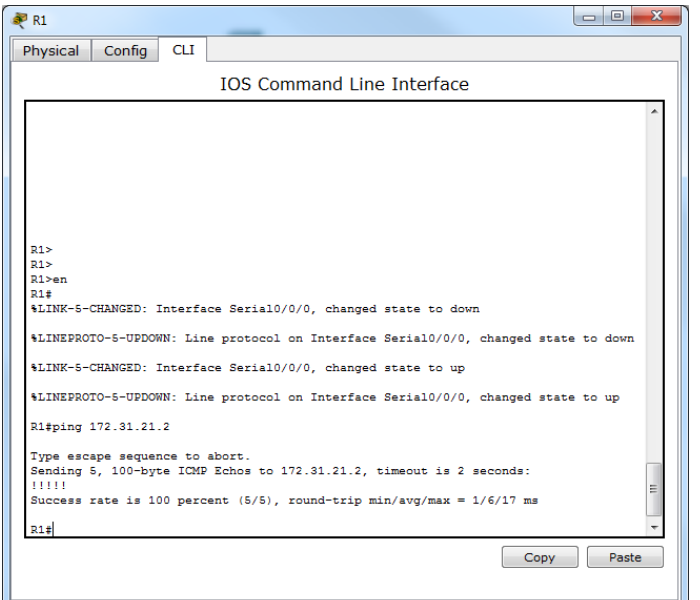

**Ping y Traceroute. R-1 a R2**

**Ping y Traceroute R-2 a R-3**

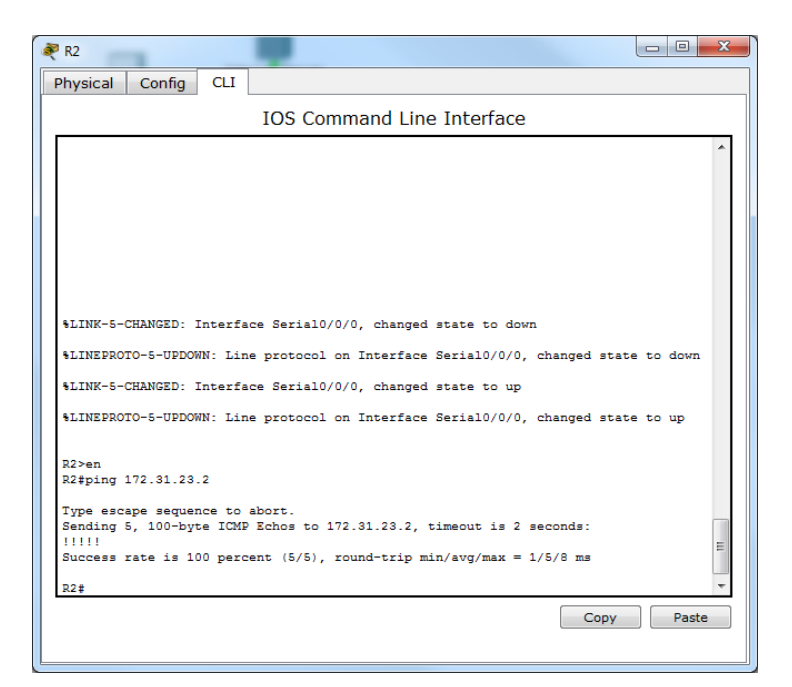

#### **From Internet-PC to Default Gateway**

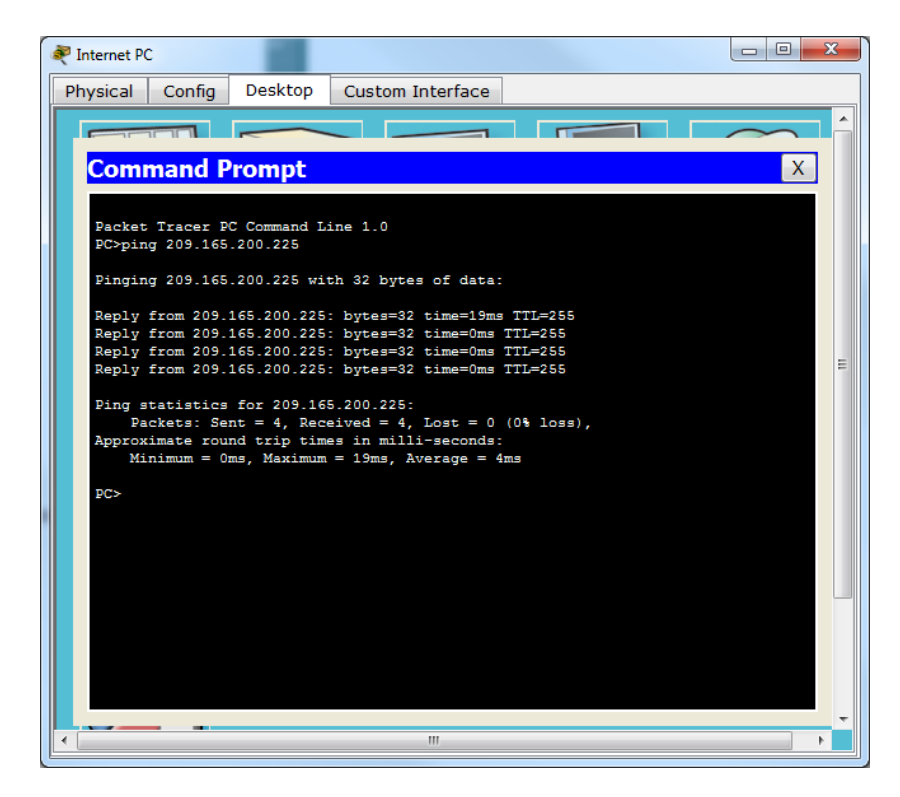

#### **Conclusiones**

Comprendí como usar Packet Tracer, cuáles son sus funciones como herramienta de redes.

En este curso tuve la oportunidad trabajar diferentes ejemplos para poner en práctica nuestros conocimientos como configurar los switch, router, los pc Vlan. Donde se queda reflejado en el escenario propuesto en la prueba de habilidad.

Aprendí analizar un modelo con especificaciones únicas en redes para un resultado que un cliente posible en el futuro como ingeniero de Sistemas desee.

#### **Bibliografía**

CISCO. (2014). Introducción a redes conmutadas. Principios de Enrutamiento y Conmutación. Recuperado de: [https://static-course](https://static-course-assets.s3.amazonaws.com/RSE50ES/module1/index.html#1.0.1.1)[assets.s3.amazonaws.com/RSE50ES/module1/index.html#1.0.1.1](https://static-course-assets.s3.amazonaws.com/RSE50ES/module1/index.html#1.0.1.1)

CISCO. (2014). Configuración y conceptos básicos de Switching. Principios de Enrutamiento y Conmutación. Recuperado de: [https://static-course](https://static-course-assets.s3.amazonaws.com/RSE50ES/module2/index.html#2.0.1.1)[assets.s3.amazonaws.com/RSE50ES/module2/index.html#2.0.1.1](https://static-course-assets.s3.amazonaws.com/RSE50ES/module2/index.html#2.0.1.1)

CISCO. (2014). Conceptos de Routing. Principios de Enrutamiento y Conmutación. Recuperado de: <https://static-course-assets.s3.amazonaws.com/RSE50ES/module4/index.html#4.0.1.1>

CISCO. (2014). Enrutamiento entre VLANs. Principios de Enrutamiento y Conmutación. Recuperado de: [https://static-course](https://static-course-assets.s3.amazonaws.com/RSE50ES/module5/index.html#5.0.1.1)[assets.s3.amazonaws.com/RSE50ES/module5/index.html#5.0.1.1](https://static-course-assets.s3.amazonaws.com/RSE50ES/module5/index.html#5.0.1.1)

CISCO. (2014). Enrutamiento Estático. Principios de Enrutamiento y Conmutación. Recuperado de: <https://static-course-assets.s3.amazonaws.com/RSE50ES/module6/index.html#6.0.1.1>